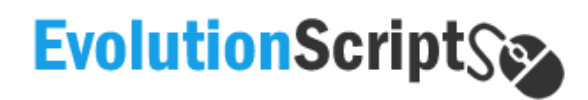

# Information

Release Version: 5.2

Release Date: September 30th, 30th, 2015

Client area: http://www.evolutionscript.com/client/

Contact: http://www.evolutionscript.com/contact/

#### Contents

- 1. Server Requirements
- 2. Releases Notes
- 3. New Installation Instructions Instructions
- 4. Post Installation Recommended Steps

# [ Server Requirements Requirements ]

- 1. PHP Version 5.3.x or later
- 2. MySQL Version 5.1.x or later
- 3. Curl Support (with SSL)
- 4. GD Image Library
- 5. Ioncube Loader 4.6.1 or later .1.x or |<br>h SSL)<br>,<br>!.6.1 or

# [ RELEASE NOTES 5.0 ]

- [\*] Issue with special pack assigning membership fixed.
- [\*] Autoclicker software detection
- [\*] Security tokens added
- [\*] Support center updated, members can view all their tickets
- [\*] Email templates added
- [\*] Allow option to use PHP Mail or SMTP
- [\*] Ads reset without cronjob
- [\*] Force user to view ads (ad focus)
- [\*] Autorun surfbar after "X" seconds if ad is slow
- [\*] Cache for automation added (increase the speed of your site)
- [\*] Payeer added on payment gateways

# [ RELEASE NOTES 5.1 ]

- [\*] New tool to create your own language with autoinstaller on Utilities menu.
- [\*] Pretection of files linked with member area.
- [\*] Bitcoin was added using BlockChain.
- [\*] Signup bonus was added.

[\*] Google world map has been changed for highmaps to make admin area load more faster.

- [\*] Buy referral filter was fixed and updated.
- [\*] Rent referral filter was fixed and updated.
- [\*] Issue with multilanguage was fixed.
- [\*] Added new language variables missed in previus version.
- [\*] Other minors errors were fixed.

# [ RELEASE NOTES 5.2 ]

- [\*] Admin can activate a captcha to allow access to Ads page
- [\*] You can use mysql or mysqli
- [\*] Added IP Compatibility with Cloudflare
- [\*] reCaptcha updated to v2
- [\*] Introducing Hooks
- [\*] Patch added for banner creation and bitcoin
- [\*] Google Authenticator (2 step verification) added
- [\*] Cheat link added for PTC Ads
- [\*] Script optimized

#### [ NEW INSTALLATION INSTRUCTIONS ]

For instructions on performing a new installation of EvolutionScript, rename the file **config.php.new** to **config.php** located in /includes folder, then go to:

http://www.yoursite.com/install/install.php

And follow the indications.

#### [ POST INSTALLATION TASKS ]

We suggest you to follow the next indications after complete the installation process:

- 1. Remove /install folder.
- 2. Change username, password and email of admin panel
- 3. Activate account protection of your admin panel (Home -> Account)

#### **4. DO NOT FORGET TO CONFIGURE YOUR CRONJOBS**

5. Cronjob commands can be found in Setup -> Automation Settings, we suggest to use CURL instead of WGET as some servers don't support it.